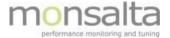

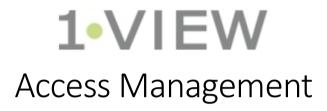

Users, groups and roles

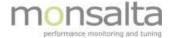

| 1. | In  | ntroduction                        | 3 |
|----|-----|------------------------------------|---|
| 2. | D   | ata Roles                          | 4 |
|    | 2.1 | Observer                           | 4 |
|    | 2.2 | Operator                           | 4 |
|    | 2.3 | Editor                             | 4 |
|    | 2.4 | Measurer                           | 4 |
| 3. | U   | ser Entities                       | 5 |
|    | 3.1 | Users                              | 5 |
|    | 3.2 | User Roles                         | 5 |
|    | 3.3 | User Groups                        | 5 |
| 4. | D   | ashboard Entitiesashboard Entities |   |
|    | 4.1 | Dashboards                         |   |
|    | 4.2 | Services                           | 7 |
|    | 4.3 | Monitor                            |   |
|    |     | Measurement                        | 7 |

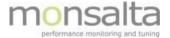

# 1. Introduction

This document describes how to manage users and their rights in OneView.

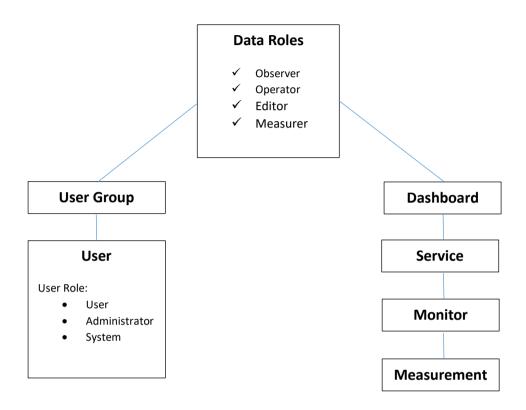

OneView Installation Page 3 of 7

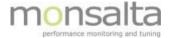

## 2. Data Roles

Data roles represents different levels of functionality available to a group of users on a dashboard in OneView.

Data roles are assigned when a user group is given access to a dashboard.

Data roles can be assigned by users with user role 'Administrator' or 'System'.

More or all data roles can be assigned at the same time.

#### 2.1 Observer

Observer is the lowest level of access. When you relate a user group to a dashboard this role is implicitly added.

It simply means that you are able to view a dashboard and drilldown to its contents. If you are not an observer of a dashboard, the dashboard and its contents are not visible to you anywhere in OneView.

The observer role cannot change anything. Some functionality as well as some measurement information may be hidden to observers.

## 2.2 Operator

This role is intended for users in a service desk or similar. An operator is responsible for the communication on the dashboard. This could be putting a message on the dashboard, creating an incident or service window or pinning the status of service, if the current status for some reason is not reflecting reality.

#### 2.3 Editor

The 'Editor' role can design dashboards and services. It is intended for system or application owners that can put in information about the service and what should be monitored from a business perspective.

#### 2.4 Measurer

The 'Measurer' role is for technical persons implementing monitors and underlying measurements.

OneView Installation Page 4 of 7

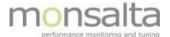

## 3. User Entities

#### 3.1 Users

A user entity in OneView represents the identity of a person logged in to OneView.

Users can be created manually as a local entity in OneView by a OneView user with 'System' user role.

Users can also be created dynamically on login from a local Active Directory or from a remote Azure AD or a from JSON Web Token.

| Attribute | Description                                                                      |
|-----------|----------------------------------------------------------------------------------|
| Username  | Unique identifier of the person without special characters used when logging in. |
| Full Name | Full name of the person for display purposes, ie. Hans Hansen                    |
| Mobile    | Mobile number for contact info or SMS alerts                                     |
| Email     | Email address for contact info or email alerts                                   |
| Login     | Allow/Deny login                                                                 |
| User Role | Assigned user role, see below.                                                   |

## 3.2 User Roles

Users must be assigned one of the following user roles:

| User Role     | Description                                                                                      |
|---------------|--------------------------------------------------------------------------------------------------|
| User          | Default role suitable for most users.                                                            |
|               | Access to dashboards are controlled by user groups.                                              |
|               | (Recommended)                                                                                    |
| Administrator | Grants explicit access to all dashboards with all data roles.                                    |
|               | (For backwards compatibility. Not recommended!)                                                  |
| System        | Grants explicit access to all dashboards with all data roles.                                    |
|               | Grants access to sysadmin features (settings, backup, email/sms, cloud setup, logs, monitoring). |
|               | Grants access to management of users and user groups.                                            |
|               | (For sysadmins only!)                                                                            |

### 3.3 User Groups

A user group is simply a logical grouping of users into teams, functions or roles.

User groups are used for granting access to dashboards!

There can be any number of user groups. Users can be member of any number of user groups.

User groups can be created manually as a local entity in OneView by a OneView user with 'System' user role.

User groups can also be created dynamically on login from a local Active Directory or from a remote Azure AD or a from JSON Web Token. On login the groups a user belongs to will automatically be mirrored in

OneView Installation Page 5 of 7

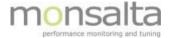

#### OneView.

### NOTE:

A special user group "Authenticated Users" exists and represents any user logged in to OneView.

Useful, if you want to grant access to all users of OneView or your domain to one or more dashboards.

## NOTE:

A special user group "Everyone" exists and represents anyone browsing OneView, logged in or not.

Needed when you want to grant public viewing access to one or more dashboards.

OneView Installation Page 6 of 7

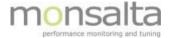

## 4. Dashboard Entities

#### 4.1 Dashboards

A dashboard is a logical grouping of selected services.

Dashboard is the main entity used when granting access to user groups!

Data role 'Observer' is required to view a dashboard.

Data role 'Editor' is required to edit dashboards.

#### 4.2 Services

A service is any service (system, application stack, hierarchi or functionality) from your service landscape that needs monitoring.

Access grants to a dashboard apply to all services on the dashboard!.

Data role 'Observer' is required to view information about a system.

Data role 'Editor' is required to edit a service.

Data role 'Operator' is required to create service windows, incidents, pin status and write messages.

#### 4.3 Monitor

A monitor is a construct dedicated to monitor a specific condition based on one or more measurements.

Access grants to a service apply to all monitors in the service!

Data role 'Observer' is required to view information about a monitor.

Data role 'Editor' is required to edit basic information about a monitor.

#### 4.4 Measurement

A measurement retrieves data to a monitor.

Access grants to a monitor apply to all measurements in the monitor!

Data role 'Observer' is required to view basic information about a measurement.

Data role 'Measurer' is required to manage a measurement.

OneView Installation Page 7 of 7